# **MSX-PAKKET UNIVERSELE INPUT/OUTPUT KAART MSX1/2**

# **DUBBEL ARTIKEL UIT: het beste uit MSX CLUB MAGAZINE 1988, MSX CLUB MAGAZINE 42**

# **Herman De Dauw**

# *Scanned, ocr'ed and converted to PDF by HansO, 2001*

Om tegemoet te komen aan de vraag van vele zend-en luister amateurs in België en Nederland, en wegens hel ontbreken van degelijke hard- en software op dit gebied, wordt er hier een universeel pakket besproken dat meerdere dingen in zijn mars heeft dan alleen ontvangen van TELEX en ASCII uitzendingen. De MSX en zijn standaard, leent zich bijzonder goed in dit gebied, wegens zijn grote storings-onderdrukking op radio en ontvangst-apparatuur, hetgeen meestal een van de grootste problemen is bij dit soort aktiviteiten.

Dit pakket bevat:

- 1) een cartridge met schakeling
- 2) een tape of disk met de volgende programma's:
- een BASIC RTTY/ASCII program.
- een MC-code RTTY.BIN program.
- een hulpprogramma
- 3) handleiding
- 4) listings

# **Algemene specificaties cartridge:**

- input signaal  $5$  V-TTL tot +12 V
- output 5 Volt TTL
- aantal bits: 5 tot 8 programmeerbaar
- aantal stopbits:  $1,1.5$  of 2 stopbit
- parity of no-parity bit
- speed: 45.45 bit/sec tot 9600 bit/sec (vrij programmeerbaar)

# **Toepassingen**

- serieel naar parallell omzetting & omgekeerd
- aansluiting seriële printer, plotter, modem, enz.
- RTTY of TELEX interface (BAUDOT)
- ASCII interface (mailbox, basicode)
- pseudo-RS232 interface (mits signaal aanpassing)
- koppeling tussen 2 MSX-computers
- koppeling tussen MSX- en vreemde computers (PC)

#### **Installatie**

1) Zet de computer uit en steek de cartridge in een willekeurig slot.

2) Maak de verbinding tussen cartridge en modem met een stereo-snoer, aan de modem met een DIN-stekker en aan de cartridge met een mini-stereo jack (TANDY) (Aansluitingen : zie technische gegevens)

3) Zet eerst de modem aan, daarna monitor en computer

4) Laad programma RTTY van tape of disk (bij tape daarna ook MCRTTY laden met BLOAD"CAS:")

5) RUN het programma voor een eerste kennismaking

Werking en kontrole

Op de cartridge bevinden zich twee LED's, rood en groen. Bij elke verandering van het binnenkomende signaal, afkomstig van de modem, zal de groene LED dit signaal volgen. Omgekeerd zal elke signaal verandering afkomstig uit de computer de rode LED laten knipperen. Zo kunt U gemakkelijk zien of er DATA-transport plaatsvindt of niet. Dit (serie) signaal wordt in de cartridge automatisch omgezet naar een parallell-signaal, en naargelang de instelling, daarna aangenomen door de computer en verder verwerkt.

# **Het programma RTTY/ASCII**

Dit programma is speciaal bedoeld voor de zendamateurs en heeft als zodanig alle mogelijkheden van een commercieel programma. Het kan zenden en ontvangen in BAUDOT of ASCII, en dit in een vrij te kiezen snelheid van 45.45 tot 4800 baud (bits/sec). Bovendien kan automatisch alle data opgeslagen worden in een buffer en later desgewenst afgedrukt worden op een printer. Het programma bevat ook extra's zoals voorgeprogrammeerde teksten of boodschappen en een mogelijkheid tot het automatisch inloggen van een gewerkt station. Het gebruik ervan is zeer eenvoudig en spreekt voor zichzelf na het geRUNd te hebben. Na het RUNnen wordt automatisch het benodigde machinetaalgedeelte ingeladen, en getest of dit aanwezig is. Bij het kiezen van BAUDOT RX of TX wordt automatisch gekozen voor een snelheid van 45.45 baud, tenzij U vooraf gekozen hebt voor SET SPEED, waarin een aantal veel gebruikte snelheden zijn aangegeven. In elke gekozen RX of TX mode, is onderaan een status-lijn zichtbaar waar alle gemaakte instellingen zichtbaar blijven, totdat U met ESC te-rugkeerd naar de CONTROL-MODE. Tijdens een TX mode, kan U met de SELECT toets een voorgeprogrammeerde zin selecteren; de computer vraagt dan welke van de 9 teksten U wilt hebben (O tot 8); en deze worden dan automatisch uitgezonden. Bij de keuze LOG CALL in CONTROL MODE wordt U gevraagd naarde CALL van het tegenstation. Deze wordt dan automatisch opgenomen in de voorgeprogrammeerde teksten voor later gebruik. Kiest U voor Print Buffer, dan kunnen alle teksten die op het scherm te zien waren nog eens rustig nagelezen worden, en- of eventueel afgedrukt worden op een printer.Bij MSX-2 is het mogelijk om het hele video-geheugen te gebruiken als tekstgeheugen (128K!), en deze tekst te saven op disk. Zo is het b.v. mogelijk, bij een snelheid van 45 Baud, om meer dan 2 uur aan tekst op te slaan, die u nadien kan bekijken. Bij de MSX-1 versie zijn de programma's iets minder uitgebreid. Dit komt natuurlijk door het kleinere video-geheugen, en de beperking van 40 karakters per regel.

#### MSX RTTY INTERFACE

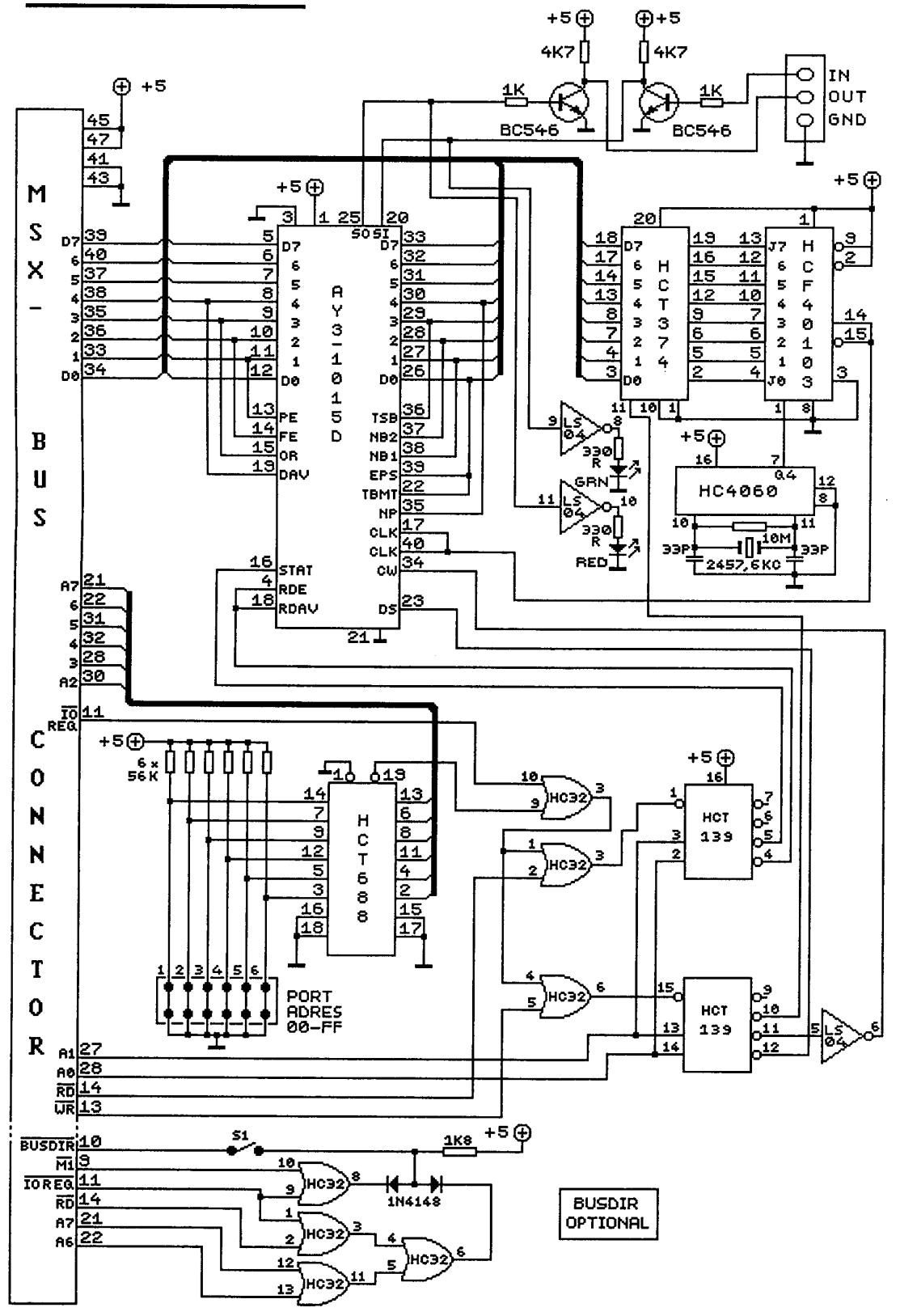

#### **Bespreking van het schema**

De werking van de schakeling is gebaseerd op het gebruik van een UART als serieelparallel omzetten De DART krijgt via een buffer-transistor zijn serie-signaal toegevoerd, en zet dit automatisch om in een parallel-signaal. Dit signaal komt daarna op de data-bus van de computer terecht en wordt verder verwerkt door het programma, waarna het als letters of cijfers op het scherm komt. Omgekeerd gebeurt hetzelfde; wanneer een letter of cijfer op de data-bus staat, zal dit op de gepaste tijd aangenomen en verzonden worden door de DART, en komt dan via de buffer-transistor als serie-signaal aan de uitgang. Dit alles gebeurt volgens een strikt te volgen protocol: de ASCII of BAUDOT mode. Bij ASCII worden meestal 7 of 8 data-bits gebruikt, met 1 stopbit en bij BAUDOT meestal 5 bits met 1 of 2 stopbits. De parity-bit wordt slechts zelden gebruikt. De UART krijgt een kloksignaal aangeboden van een programmeerbare BAUD-generator met een snelheid van 16 maal de BAUD-snelheid. Zo kan de snelheid van het serie-signaal liggen tussen 45 en 4800 bits/sec , met elke tussenliggende waarde. De snelheid wordt ingesteld door op de data-bus een getal te zetten, wat het deeltal instelt van de opgewekte frequentie van de kristal-oscillator met delers HC4060 en HCF40103. Het deeltal wordt doorgegeven via het buffer-ic HCT74374, en mag liggen tussen 1 en 210 voor resp. 4800 en 45.45 BAUD.

Onderaan het schema bepaalt het ie HCT74688, via zijn ingesteld adres over welke poortnummers men de schakeling wil laten werken (O tot 255).

Standaard wordt poort O van de Z80 gebruikt, vermits reeds vele poortnummers van de MSX-2 in gebruik zijn. Rechtsonder bepalen de poorten HC7432 en het selectie-ic HCT74139, of er gelezen, geschreven, snelheid instellen, of de UART ingesteld moet worden.

# **Een overzicht:**

poort O RD = lees data binnen poort O WR = zend data buiten poort 1 RD = lees status UART poort 1 WR = zet UART in bep. mode poort 2 WR = stel snelheid in UART modes:

data  $\&$ H19 = 5 bits 1 1/2 stp-bit Baudot data  $\&$ H17 = 8 bits 1 stop-bit no parity ASCII data &H1 F = 8 bits 2 stop-bit no parity ASCII data &H15 = 7 bits 1 stop-bit no parity ASCII data &H1 D = 7 bits 2 stop-bit no parity ASCII

De schakeling in optie onderaan, is bedoeld voor MSX-com-puters die het BUSDIRsignaal nodig hebben, en is vooral van belang voor MSX2 machines zoals de SONY HB-F700P en PHILIPS 8250, 8255 en 8280.

De VG-8235 werkt nog zonder dit signaal, evenals de meeste MSX1 computers, zodat dit stuk schakeling mag weggelaten worden. Met enige kleine wijzigingen is het mogelijk om de cartridge te gebruiken als een soort RS-232 serie-interface of als modem met een toon-modulator. Hiertoe moeten de ingang en uitgang geschikt gemaakt worden voor signalen van -12 en +12 volt. De collectorweerstanden van de in en uitgangs-transistoren moeten daarvoor aan + 12V gelegd worden. Op deze manier is het mogelijk 2 verschillende computers te koppelen (vb.: MSX1/2 en PC of andere computer met seriële ingang).

# MSX RS232 SERIËLE KAART DEEL 2

# **MSX CLUB MAGAZINE 42**

#### **Herman De Dauw**

# **Inleiding**

Waarom nog een RS232-kaart voor MSX ? Als radiozendamateur bestond er van den beginne bij mij de behoefte aan een input/output kaart, om de MSX (eerst l en later 2) te verbinden aan de buitenwereld. Die buitenwereld bestaat bij de meeste radio amateurs uit de kraakjes en piepjes die iedereen wel al eens gehoord heeft op b.v. een kortegolf radio. Ik noem hiermee een paar voorbeelden zoals morse tekens, telex uitzendingen, fax weerkaarten en nog veel meer... Al snel bleek dat bestaande (schaarse) kaarten veel te duur waren, en dat er bepaalde modes niet geschikt waren voor b.v. RTTY en andere trage signalen, zoals die voorkomen op kortegolf. Bovendien bleken de meeste seriële kaarten slechts afgestemd om gebruikt te worden met telefoonmodems, en gebruiken hier alleen specifieke software voor. Zo werd er dan maar gezocht naar een alternatieve oplossing. Zo ontstond er een RS232-kaart, die niet onderdoet voor de 'echte' commerciële kaarten. Weliswaar bestaat de ontstane kaart niet uit de 'voorgeschreven' MSX specificaties en onderdelen, maar toch heeft ze dezelfde mogelijkheden als b.v. een Sony of Philips RS232-interfacekaart.

# **Evolutie**

Werd de kaart in het begin alleen gebruikt voor het ontvangen en doorsturen van TELEX signalen, dan was er toen nog geen probleem. Anders is het met de nieuwere moderne en veel snellere data-overdrachtssystemen, van welke er al enkele besproken werden in deze rubriek, zoals PACKET RADIO en VTDEOD AT. Dit vergde een ingrijpende verandering aan mijn bestaande ontwerp, maar nog meer aan de aan te passen software, zodat de hulp ingeroepen werd van MSX Club België / Nederland en van onze vriend Willy Coremans. De klus is echter geklaard en het resultaat mag er best wel wezen.

# **Mogelijkheden**

In tegenstelling tot wat de meesten denken, is een RS232-kaart niet alleen te gebruiken om b.v. een telefoonverbinding te maken met een databank of andere computer; de kaart moet dan uiteraard wel aangesloten zijn met een modem. Een modem moduleert en demodu-leert de nodige toontjes die over de telefoonlijn verstuurd worden. De snelheid waarmee dit gebeurd wordt uitgedrukt in BAUD. Dit is het aantal bits dat per seconde overgedragen wordt. Op de normale telefoonlijn ligt de maximum grens op ongeveer 1200 bits/sec of 1200 Baud. Gebruikelijke snelheid is meestal 75 tot 300 baud op de

normale lijnen.

Enkele van de vele mogelijke toepassingen van de RS232 kaart zijn de volgende:

- RTTY of telex zenden en ontvangen
- PACKET RADIO zenden en ontvangen
- VTDEOD AT data ontvangst via TV of video recorder (Duitsland West 3)
- Koppeling met andere computer (DAI, PC, Amiga, Atari, enz..)

Buiten deze beperkte lijst van opsomming, zijn er natuurlijk nog tal van andere apparaten die ook een seriële aansluiting hebben zoals printers, plotters enz. Het elektro-nika blad Elektuur heeft zelfs een aantal apparaten ontwikkeld en beschreven die aangesloten worden op een RS232-connector, zoals een FAX-decoder voor weerkaarten en foto's, en enkele toepassingen die het mogelijk maken toestellen of apparaten te besturen op afstand, en dit via de RS232 van de

computer. Het voordeel is dat aan de computer niet 'gesleuteld' moet worden, of dat er geen extra kaarten moeten worden bijgestoken.

# **RS232-kaart**

Deze kaart bestaat uit een dubbelzijdige printkaart die in een van de sloten van de MSX1/2/2+ gestoken wordt. Op de kop of voorzijde van de kaart bevinden zich de standaard DP25 RS232-connector, en een aantal LED's die de toestand van de dataoverdracht Aanduiden. De printkaart past in een standaard doosje. De voeding wordt geheel verzorgd door de computer. Als we het schema bekijken, bestaat de schakeling in grote trekken uit een programmeerbare BAUD-generator van 0 tot 9600 Baud, een dataomzetter die een karakter serieel inleest en omzet naar een 8 bits breed parallel karakter, en ook het omgekeerde doet. Verder is er nog een programmeerbare poortselector, een busdirectie en interrupt-voorziening en enkele buffers. We zullen geleidelijk aan de verschillende blokken bespreken aan de hand van het schema. Om de kaart te laten werken, is er een terminal programma voorzien met alle mogelijkheden om tekst of data binnen te lezen, op te slaan (in VRAM), of om een tekst van schijf te laden en uit te zenden. Uiteraard kunnen alle teksten ook uitgeprint en/of bewaard worden op schijf voor later gebruik.

#### **Inlezen van data**

Als de kaart aangesloten is kan, afhankelijk van de ingestelde parameters, data ontvangen of verzonden worden vanaf het toetsenbord. De binnenkomende data komen via pin 2 van de DB25-connector op de basis van de BC546, worden geïnverteerd, en gaan naar pin 20 Serial In van de UART AY 31015D. Deze chip verwerkt de data tot er een compleet karakter binnengelezen is, en maakt daarna pin 19 hoog (DAV), om te zeggen dat er een teken klaar staat op de data bus, dat gelezen moet worden door de computer. Het DA Vsignaal wordt ook geïnverteerd aangeboden aan de interrupt lijn van de computer, die via de software hierop zal reageren, en het teken zal inlezen en wegzetten in een buffer. Ook zal het DA V-signaal via een buffer transistor en pin 4 van de DB25 connector te kennen geven aan het aangesloten apparaat, dat deze moet wachten om een volgend teken door te sturen, totdat de computer het vorig teken binnengehaald heeft.

#### **Waarom een interrupt ?**

In eerdere versies van deze kaart was het vrij eenvoudig om data's binnen te halen. Ik had toen nog te maken met vrij trage signalen die verwerkt moesten worden (45 tot 300 Baud). Bij telex of RTTY uitzendingen zijn deze snelheden nog gebruikelijk. Het binnenlezen van de data kon toen zelfs in BASIC, maar beter nog in machinetaal: een klein loopje scant dan een poort adres af, om te zien of er soms geen teken klaar stond om te lezen. Indien dit het geval was, werd het teken gelezen en op het scherm gezet. Zodoende kon men rustig de binnenkomende tekst op het scherm lezen. De problemen kwamen pas met meer geavanceerde systemen, die een veel hogere snelheid hanteren zoals PACKET RADIO dat op 1200 Baud werkt. Het is n.l. zo dat ons arme MSX-je veel te traag is bij deze snelheden, (al vanaf 600 Baud). De VDP-proces-sor in onze MSX verspeelt te veel tijd bij het plaatsen van een teken op het scherm, zeker als hij het hele scherm telkens eerst omhoog moet scrollen, en er dan een teken moet bijplaatsen. Let maar eens tijdens het geven van een LIST op de snelheid; deze snelheid is bij andere computers meestal heel wat hoger! Maar hoe kunnen we dan een snelheid van 1200 Baud halen? De oplossing is: interupts. Een interrupt (onderbreking) doet de Z80-processor wachten waar hij mee bezig was, en zal een extra programma starten, dat belangrijker is dan letters op het scherm zetten. Andere dingen zoals disk drives en zelfs de VDP gebruiken ook deze techniek, om hun data eerst veilig te stellen. Bij de meeste andere RS232-interfaces worden ook deze technieken gebruikt om data binnen te halen, en vervolgens in een voorlopige buffer te stoppen, totdat de computer 'tijd' heeft om deze data op het scherm te zetten. Zo is men er zeker van dat er geen data verloren gaat.

#### **Versturen van data**

Het versturen van data kan op twee manieren: direct van het toetsenbord of vanuit een zend buffer. Eerst zet de computer het te versturen teken op de data bus. Hierna wordt de poort, waarop de UART aangesloten is, geactiveerd en deze zal het teken binnenlezen op de da-tabus. Het teken wordt omgezet naar seriële data en gaat via pin 25 en de inverterende transistor naar pin 2 van de DB25-connector.

#### **Besturing van de kaart**

De besturing van de kaart is gebaseerd op het poortsysteem van de Z80-processor. Een Z80-processor heeft 256 8-bits brede poorten, waarvan een groot deel reeds gebruikt zijn voor dingen als VDP, toetsenbord, printer enz. Enkele poorten zijn reeds gereserveerd voor een eventuele RS232-interfa-ce, al of niet ingebouwd in de computer. Deze kaart maakt hier handig gebruik van door enkele van deze poorten te gebruiken voor zijn besturing. De poortselector op de kaart is vast ingesteld met draadbrugjes op adres &H8x. Hiermee bestrijkt men het gebied van &H80 tot &H8F: totaal 16 poorten dus. De kaart gebruikt hier echter maar 4 poorten van (van &H80 tot &H83), maar kan 8 uitgangssignalen produceren, omdat men met elke poort kan lezen, maar ook schrijven. De poorten die iets moeten lezen gebruiken de RD-lijn, en de poorten die iets moeten schrijven gebruiken de WR-lijn van de processor. Hieronder volgt een opsomming van de verschillende poorten met hun betekenis.

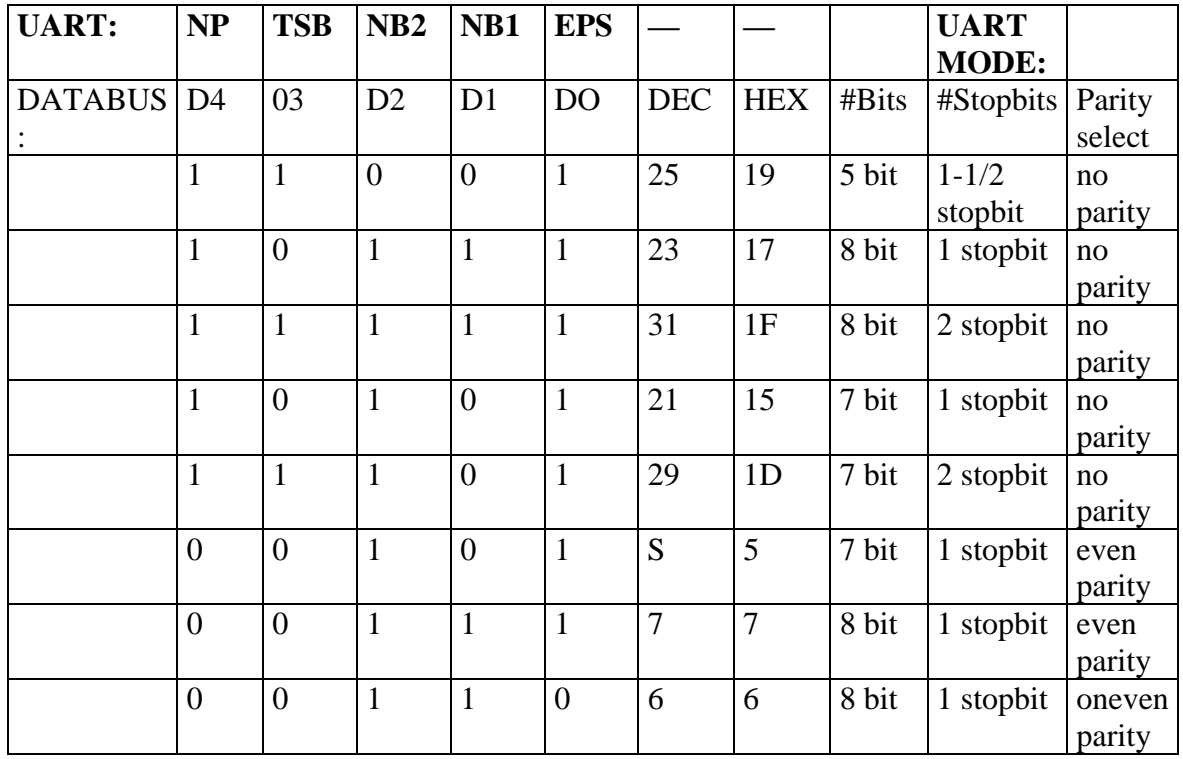

Hier zijn enkele veel gebruikte standaard snelheden:

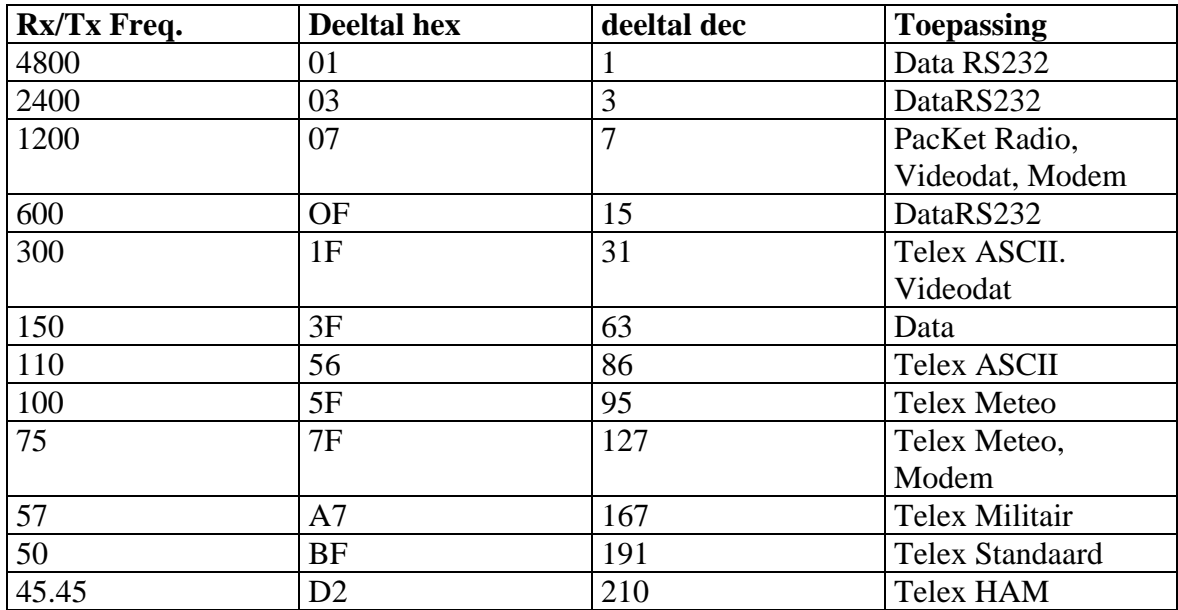

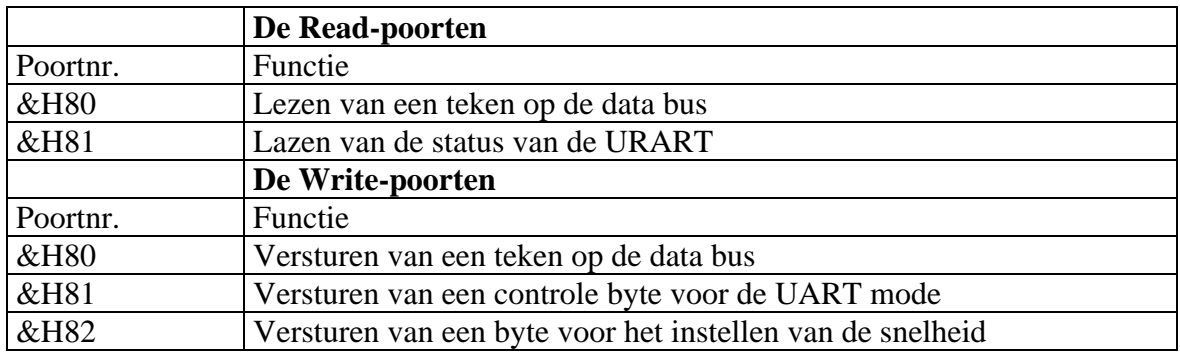

#### **Instellen van UART-mode**

Om een teken te kunnen lezen of versturen moet er eenmalig een controle byte naar de UART verstuurd worden via de poort &H81. In deze byte zitten de verschillende parameters zoals het aantal bits voor één teken/ het aantal stopbits en de parity mode. Het instellen van de snelheid gebeurt apart en zullen we later bespreken. In onderstaande tabel zitten een aantal voorbeelden om de controle byte samen te stellen: de databits D5 tot D7 blijven 0. De 5 bit 1-1/2 stopbit-mode wordt alleen gebruikt bij telex uitzendingen. Bij de andere modes moet men zelf zien welke mode het aangesloten randapparaat gebruikt. Het beste wordt eerst de tabel binair ingevuld, en daarna kan hieruit het controle byte berekend worden in hex of decimaal.

#### **Instellen van de snelheid**

Het bepalen van de snelheid gebeurt met een programmeerbare deler. Een kristal oscülator met een deler wekt een frequentie op van 153600 Hz op. De UART heeft een klok signaal nodig van 16 maal de ontvangst snelheid. Willen we bv. ontvangen of zenden op 9600 Baud, dan is 9600  $X16 = 153600$ Hz de maximum snelheid die we met deze kaart kunnen halen. We moeten dus de maximale frequentie een aantal keren delen door 16 om op de goede werkingssnelheid uit te komen. Willen we echter de maximale snelheid van 9600 Baud gebruiken, dan zal deze snelheid vast op de kaart moeten ingesteld worden. Alle andere snelheden kunnen vanuit het programma ingesteld worden. Dit gebeurt, nadat het juiste deeltal bepaald is, met het versturen van dit deeltal naar outputpoort &H82. B.v. in BASIC: OUT &H82,  $l = 4800$  Baud. Het bepalen van het juiste deeltal gebeurt met de volgende formule:

 $n = 153600 / F(Hz) - 1$ 

#### **Besturingsprogramma**

Het besturingsprogramma om deze kaart te laten werken, wordt meegeleverd op de schijf van het diskabonnement en is speciaal bedoeld om er bestanden of teksten mee te ontvangen of uit te zenden. Het brengt de computer in een soort 'terminal'-mode en wacht op binnenkomende tekens. Vanuit de hoofdmenu kan men bestanden lezen van schijf, of bestanden wegschrijven. Als een bestand in de computer zit, kan dit worden uitgezonden via de RS232-kaart naar een ander apparaat, modem of computer. De bestanden in de computer kunnen ook uitgeprint worden op de printer of op het scherm, zowel vanuit basic als de machinetaal routine. Binnenkomende bestanden kan men ook rechtstreeks mee uitprinten op papier of opslaan in een buffer. Vanuit het hoofdmenu kan men ook de snelheid instellen, en de verschillende parameters voor ontvangst instellen.

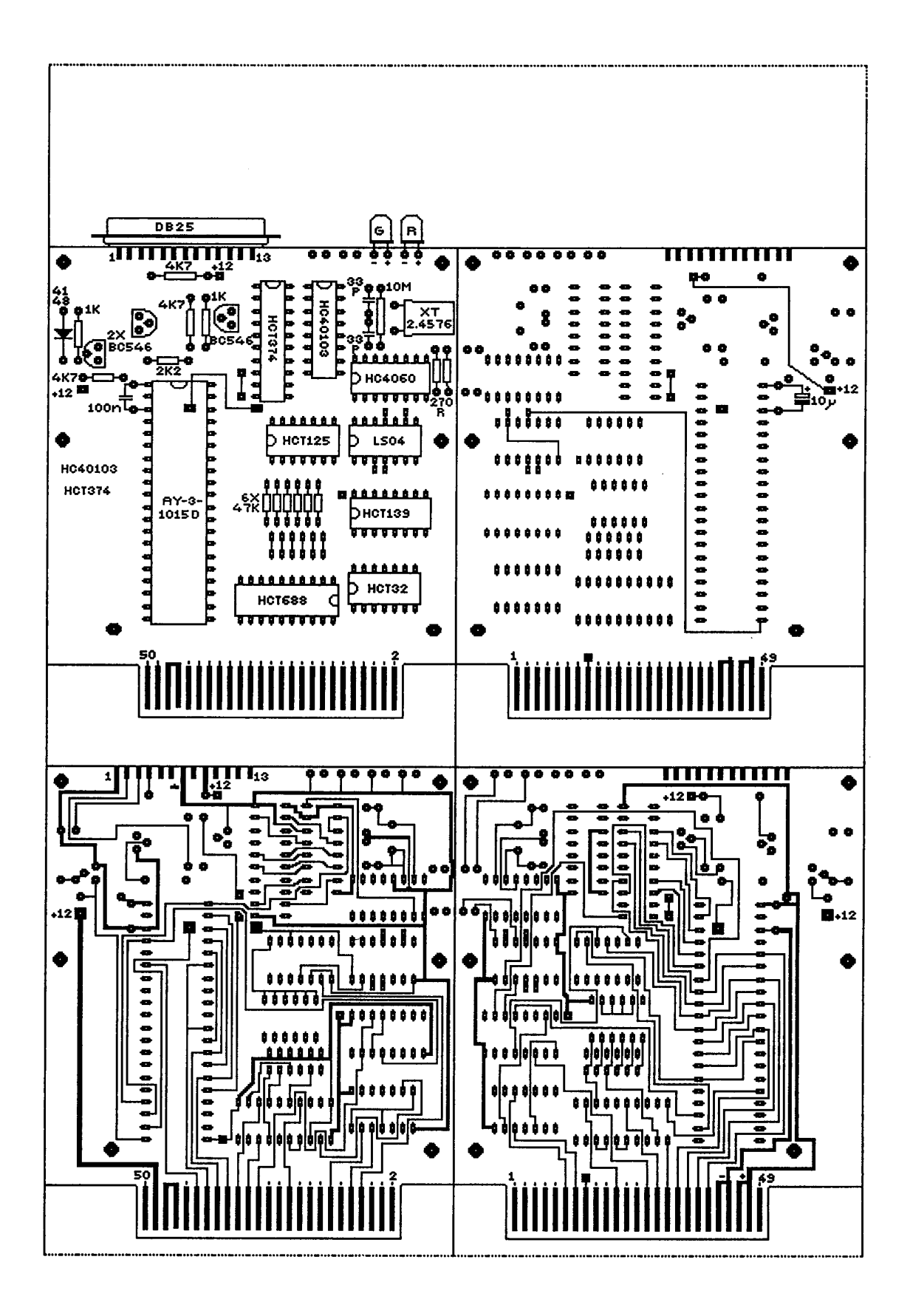

#### MSX RS232 INTERFACE

 $\epsilon$ 

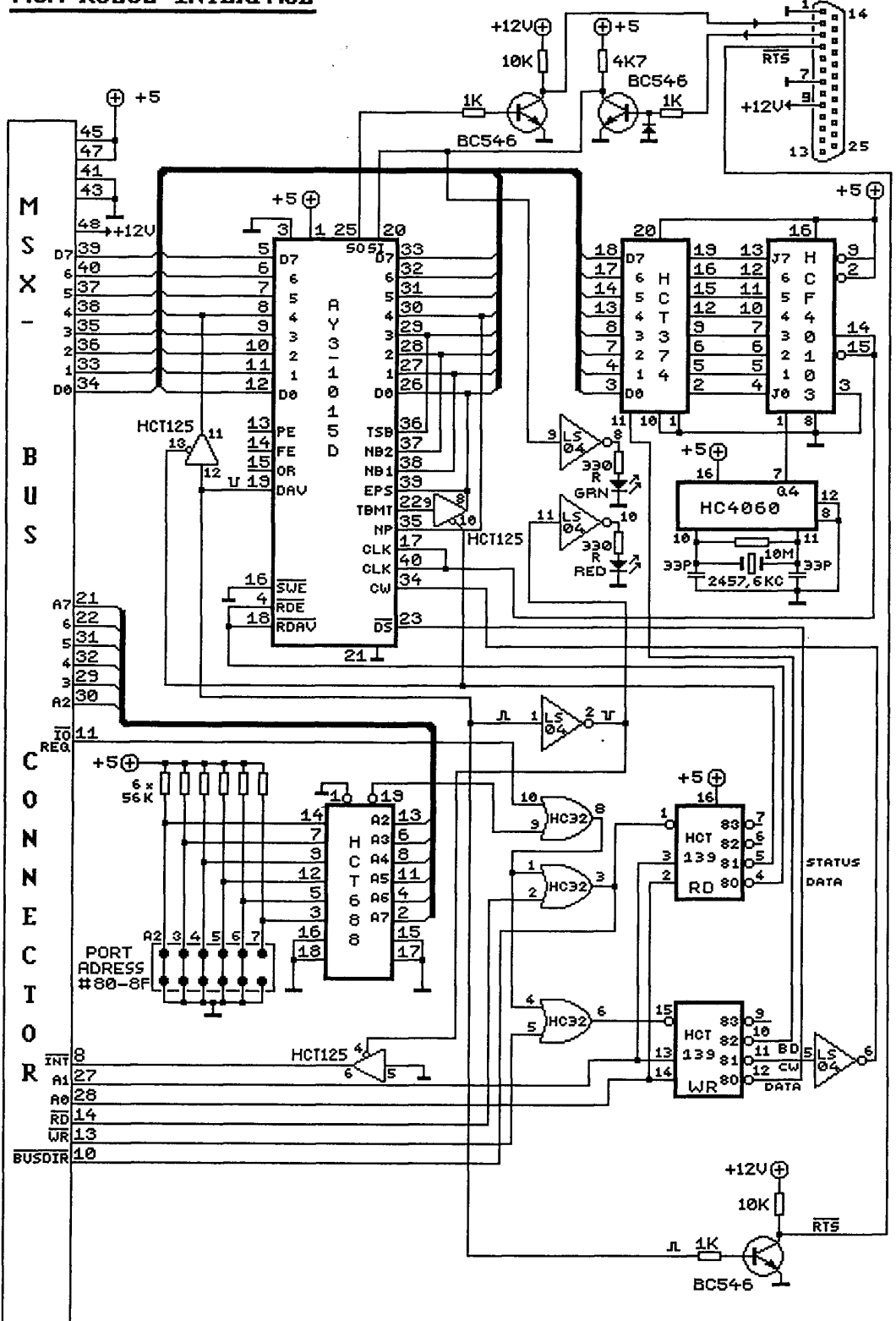